## **Table of Contents**

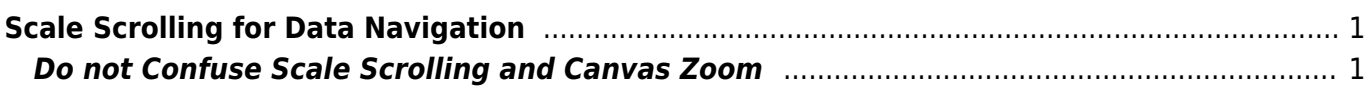

MagicPlot Manual - http://magicplot.com/wiki/

## <span id="page-2-0"></span>**Scale Scrolling for Data Navigation**

MagicPlot provides useful data navigation in different ways:

- Mouse wheel rotation scrolls x/y or changes x/y scale. Ctrl and Shift keys toggle the mode
- Scale box zoom instrument
- Hand instrument (only if the canvas zoom is 1x, otherwise canvas will be scrolled)
- Scale buttons on the instruments panel
- The scrollbars (only if the canvas zoom is 1x, otherwise canvas will be scrolled)

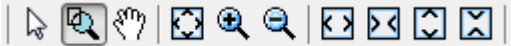

## <span id="page-2-1"></span>**Do not Confuse Scale Scrolling and Canvas Zoom**

- **Scale scrolling** affects the x/y scale minimum and maximum values. Use scale scrolling for data navigation.
- **[Canvas zoom](http://magicplot.com/wiki/drawing)** increases the entire image as a whole (Pro edition only). Use canvas zoom for accurate drawing of little objects.

From: <http://magicplot.com/wiki/>- **MagicPlot Manual**

Permanent link: **[http://magicplot.com/wiki/scale\\_navigation?rev=1278361427](http://magicplot.com/wiki/scale_navigation?rev=1278361427)**

Last update: **Sun Nov 8 12:20:34 2015**

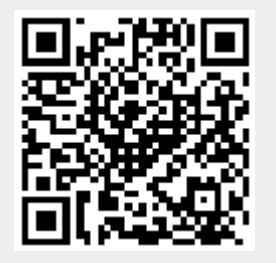